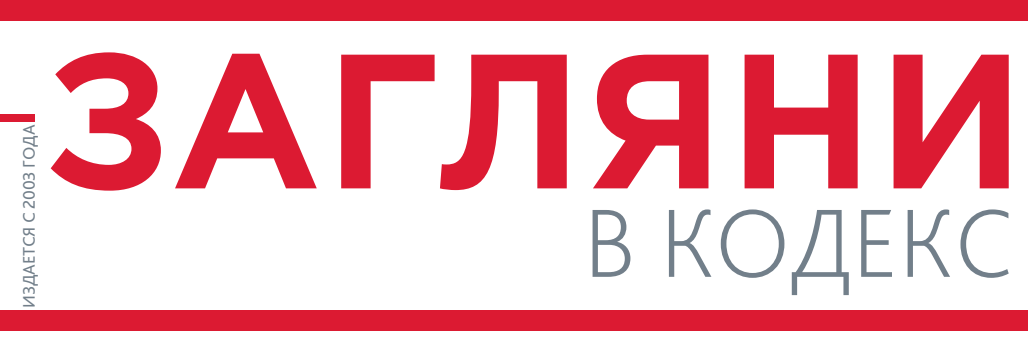

# ОНЛАЙН-КОНФЕРЕНЦИЯ «ИЗМЕНЕНИЯ В ЗАКОНОДАТЕЛЬСТВЕ – 2024. КУРС НА ЦИФРОВИЗАЦИЮ» В РАМКАХ НЕДЕЛИ «ТЕХЭКСПЕРТ»

*5–9 февраля 2024 года Консорциум «Кодекс» в четвёртый раз провёл онлайн-конференцию в рамках Недели «Техэксперт». Цель мероприятия — создать партнёрскую среду для взаимодействия широкого круга специалистов и экспертов по актуальным вопросам нормативно-технического регулирования — была полностью достигнута.*

Генеральным партнёром конференции второй год подряд выступило РИА «Стандарты и качество». Информационную поддержку мероприятию оказали более 20 отраслевых объединений и профильных СМИ: Комитет РСПП по промышленной политике и техническому регулированию, Санкт-Петербургская торгово-промышленная палата, Ассоциация «Компетентность и качество», Академия стандартизации, метрологии и сертификации, Учебный центр «МАЭБ», Университет Минстроя, научно-производственный центр «Агропищепром», онлайнпортал «Pro.Качество», федеральный журнал «PRO Безопасность», издательство «Пищевая промышленность», онлайн-издание «Строительство.ру», «Строительная газета» и др.

Каждый день конференции был посвящён отдельной профессиональной тематике. Шесть тематических секций охватили нововведения законодательства в сферах охраны труда, пожарной, промышленной и экологической безопасности, аккредитации и оценки соответствия, метрологии, строительства и пищевой промышленности. В рамках Недели «Техэксперт» с докладами выступили более 50 экспертов — представителей государственных органов и профессиональных организаций. Их прослушали суммарно более 10000 специалистов.

Программа конференции состояла не только из докладов о важных изменениях законодательства, но также из практических рекомендаций самих специалистов по применению программных решений в рабочих процессах, живых диалогов с экспертами и коллегами, открытых дискуссий.

В рамках секции 6 февраля «Важные изменения в области охраны труда 2023–2024 гг.» был проведён мастер-класс по оказанию первой помощи. Участники секции, которые являются пользователями профессиональной справочной системы «Техэксперт: Охрана труда», получили на мастер-классе не только бесценные знания, но и возможность бесплатно продолжить обучение в Учебном центре «МАЭБ» и получить подтверждающие документы.

В рамках секции 9 февраля «Цифровизация строительства: от проектирования и до эксплуатации» прошёл поединок экспертов на тему «Почему стройка до сих пор работает с 2D и не хочет видеть информационную модель».

А на секциях, посвящённых изменениям для природопользователей и специалистов пищевой промышленности, слушатели конференции получили возможность принять участие в викторинах от «Техэксперта», проверить свои знания, посоревноваться с коллегами в скорости правильных ответов и получить ценные призы.

Не только доклады на самые «горячие» профессиональные темы привлекают к мероприятиям Консорциума «Кодекс» тысячи специалистов, но и возможность задать докладчикам конкретный вопрос по своему кейсу. Всего за шесть дней конференции участники задали в чате мероприятия более 1500 вопросов. На 470 из них спикеры смогли ответить в прямом эфире. Кроме того, в чате мероприятия можно было получить эксклюзивные материалы, которых пока нет даже в системах «Техэксперт», и многочисленные подарки от партнёров конференции.

После окончания мероприятия каждый участник имел возможность получить именной сертификат. Все видеозаписи и материалы конференции уже размещены в профильных профессиональных справочных системах «Техэксперт» в разделе «Видеосеминары».

Кроме того, сотни ответов на вопросы из чата мероприятия опубликованы в *[профильных телеграм-каналах «Техэксперт»](https://cntd.ru/channels)*. Они доступны всем желающим: достаточно зайти в телеграм-канал и набрать в поиске хештег *#Ответ\_ на\_вопрос\_из\_чата*.

> Поздравляем вас с Международным женским днём!

Этот день, по-настоящему жизнеутверждающий, дарящий радость и прекрасное настроение, традиционно отмечается с особой теплотой и сердечностью. Невозможно представить жизнь без женской красоты и обаяния, доброты и нежности. Желаем вам мира, тепла, любви,

семейного благополучия и процветания. Пусть каждый новый день приносит радость, гармонию, ВДОХНОВЕНИЕ и неисчерпаемые силы!

С уважением, генеральный директор Консорциума «Кодекс» С.Г. Тихомиров

# БЕСПЛАТНОЕ ОБУЧЕНИЕ ДЛЯ СПЕЦИАЛИСТОВ ПО ОХРАНЕ ТРУДА, ПОЖАРНОЙ БЕЗОПАСНОСТИ, ГО И ЧС

*Ежегодно в отраслях вводятся новые требования, стандарты и технологии. Постоянное обучение и повышение квалификации позволяют специалисту оставаться в курсе нововведений, повышать свою компетентность и улучшать навыки. «Техэксперт» предоставляет возможность пользователям линейки систем по безопасности пройти обучение абсолютно бесплатно.*

### Какие программы обучения доступны уже сейчас?

На данный момент для специалистов производственной безопасности доступно 3 направления обучения с получением подтверждающих документов: ГО и ЧС, охрана труда, пожарная безопасность (рис. 1).

Обратите внимание: 1 обучение — это обучение 1 сотрудника по 1 программе. Например, если у вас есть 5 программ обучений по охране труда, то вы можете выбрать любой вариант:

1. Обучить 5 разных сотрудников по какой-то 1 программе.

2. Обучить 1 сотрудника по всем 5 программам.

3. Обучить в любой другой комбинации, при условии, что общее количество обучений не превышает 5.

### Как проходит обучение?

Обучение проводится на образовательной платформе партнёра «Техэксперт» — Учебного центра «МАЭБ». После изучения теоретического материала необходимо пройти итоговое тестирование. У обучающегося есть 3 попытки для сдачи теста.

*[АНО ДПО УЦ «МАЭБ»](https://maeb.ru/)* специализируется на вопросах охраны труда и производственной безопасности и уже более 15 лет успешно реализует программы дополнительного профессионального образования, в том числе с применением дистанционных технологий. Учебный центр имеет все необходимые лицензии.

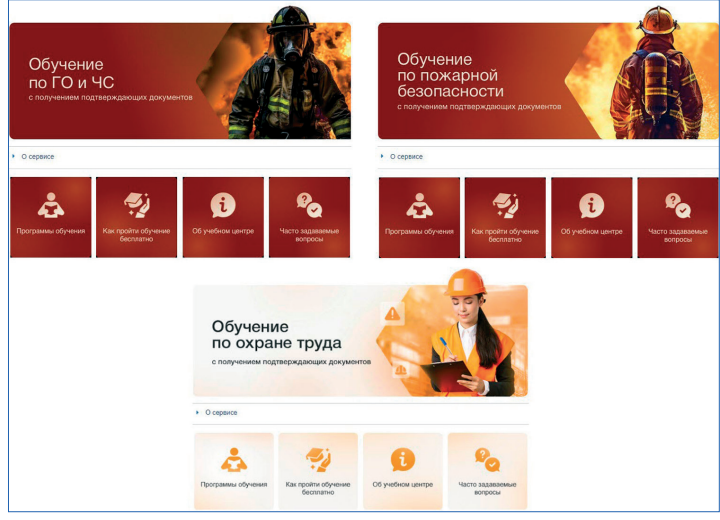

*Рис. 1. Интерфейсы трёх сервисов по бесплатному обучению*

## Что входит в обучение по каждому направлению?

*Обучение по охране труда с получением подтверждающих документов*

Сервис доступен только пользователям «Техэксперт: Охрана труда».

В течение одного календарного года вы можете пройти 5 обучений по 5 модулям на выбор:

Модуль 1. Общие вопросы охраны труда и функционирования системы управления охраной труда (программа А);

Модуль 2. Работы при воздействии вредных и опасных производственных факторов, источников опасности, идентифицированных СОУТ и оценкой профессиональных рисков (программа Б);

Модуль 3. Безопасные методы и приёмы выполнения работ повышенной опасности (программа В);

Модуль 4. Использование СИЗ (средств индивидуальной защиты);

Модуль 5. Обучение по оказанию первой помощи пострадавшим.

После обучения и успешной сдачи итогового теста выдаётся протокол проверки знаний по охране труда. Он будет направлен вам Почтой России, а уведомление об отправке документов с трек-номером почтового отправления будет направлено на вашу электронную почту.

Обратите внимание, что УЦ «МАЭБ» не выдаёт удостоверения о проверке знаний требований охраны труда. Удостоверение не является обязательным документом, подтверждающим прохождение обучения. С 1 сентября 2022 года удостоверение выдаётся по усмотрению обучающей организации или работодателя (п. 94 постановления Правительства РФ от 24.12.2021 № 2464).

Важно! УЦ «МАЭБ» проводит тестирование в ЕИСОТ и вносит данные учеников в «Реестр обученных по охране труда лиц» Минтруда.

> *Обучение по пожарной безопасности с получением подтверждающих документов*

Сервис доступен только пользователям «Техэксперт: Пожарная безопасность».

В течение одного календарного года можно пройти 3 обучения по 4 программам на выбор:

1. Пожарная безопасность для руководителей организаций, лиц, назначенных руководителем организации ответственными за обеспечение пожарной безопасности на объектах защиты, в которых могут одновременно находиться 50 и более человек, объектах защиты, отнесённых к трём категориям (повышенная взрывопожароопасность, взрывопожароопасность, пожароопасность).

2. Пожарная безопасность для ответственных должностных лиц, занимающих должности главных специалистов технического и производственного профиля, должностных лиц, исполняющих их обязанности, на объектах защиты, в которых могут одновременно находиться 50 и более человек, объектах защиты, отнесённых к трём категориям (повышенная взрывопожароопасность, взрывопожароопасность, пожароопасность).

3. Пожарная безопасность для руководителей эксплуатирующих и управляющих организаций, осуществляющих хозяйственную деятельность, связанную с обеспечением пожарной безопасности на объектах защиты, лиц, назначенных ими ответственными за обеспечение пожарной безопасности.

4. Пожарная безопасность для лиц, на которых возложена трудовая функция по проведению противопожарного инструктажа.

## АКТУАЛЬНО

После обучения выдается удостоверение о повышении квалификации. Обратите внимание, что для зачисления в группу необходимо будет предоставить копию диплома об образовании.

> *Обучение по ГО и ЧС с получением подтверждающих документов*

Сервис доступен пользователям «Техэксперт: Пожарная безопасность» и «Техэксперт: Охрана труда».

В течение одного календарного года вы можете пройти 2 обучения по 2 программам на выбор:

1. Обучение работников структурных подразделений, уполномоченных на решение задач в области гражданской обороны организаций, не отнесённых к категории по гражданской обороне.

2. Обучение работников гражданской обороны. Обучение должностных лиц, входящих в составы эвакуационных комиссий организаций.

После обучения выдаётся удостоверение о повышении квалификации. Обратите внимание, что для зачисления в группу необходимо будет предоставить копию диплома об образовании.

### Где найти сервисы и как подать заявку?

Сервисы по обучению с получением подтверждающих документов вы найдёте в «Академии безопасности» (рис. 2).

#### Как подготовиться к проверке знаний?

- МАК ПРЕДТОГОВИТЬСЯ К ПРОВОРКО ОПАТИЯ !<br>Мы собрали для вас материалы, которые помогут успешно подготовиться к тестированию.<br>Все материалы разделены по направлениям и содержат ссылки на необходимые нормативные<br>документы: Охрана труда Промышленная Пожарная безопасность безопасност Пройдите бесплатное дистанционное обучение с получением документо установленного образца в учебном центре

*Рис. 2. Переход к обучению из сервиса «Академия безопасности»* Подать заявку можно двумя способами:

1. На странице сервиса — нажав кнопку «Пройти обучение».

2. Через Службу поддержки пользователей. В перечне услуг нужно выбрать «Пройти обучение с получением подтверждающих документов» и написать, по какой программе вы хотите пройти обучение. Помните, что 1 заявка = 1 обучение!

Проходите обучение с «Техэкспертом» и улучшайте свои навыки и компетенции!

## ОБРАЩЕНИЕ В ПРОФИЛЬНОЕ ВЕДОМСТВО: НОВЫЕ УСЛУГИ СПП

*Служба поддержки пользователей Консорциума «Кодекс» продолжает расширять список услуг. Теперь направить обращения в профильные ведомства через СПП могут пользователи систем «Техэксперт» по направлениям охраны труда, ГО и ЧС, промышленной и экологической безопасности.*

Подготовка обращений в федеральные органы — сложная, но необходимая процедура. Некоторые требования законодательства не исполнить без официальных разъяснений, а в случае возникновения споров с инспектором часто приходится рассчитывать на помощь надзорного органа в рассмотрении жалобы.

При этом, обращаясь в ведомство, специалисты часто получают «отписки» и отказы — учесть все требования к составлению и подаче обращения трудно.

Чтобы помочь специалистам эффективно общаться с федеральными органами, в феврале 2024 года Служба поддержки пользователей (СПП) «Техэксперт» запустила три новые услуги:

• Направить обращение в МЧС России (только в «Техэксперт: Пожарная безопасность»);

• Направить обращение в Ростехнадзор (только в «Техэксперт: Промышленная безопасность»);

• Направить обращение в Росаккредитацию (только в «Техэксперт: Лаборатория. Инспекция. Сертификация»).

Ранее у пользователей систем «Техэксперт» появилась возможность:

• Направить обращение в Минтруд (через «Техэксперт: Охрана труда»);

• Направить обращение в Росприроднадзор/Минприроды (через «Техэксперт: Экология» в версиях «Премиум» и «Проф»).

Расширяя возможности СПП, Консорциум «Кодекс» берёт на себя функцию «агента», который взаимодействует с органами исполнительной власти, упрощает процесс подачи обращения и повышает шансы на исчерпывающий ответ.

## Статус электронного ответа и проверка подлинности

Услуга позволяет задать вопрос через официальный сайт ведомства. Поскольку запрос поступает в электронном виде, то и ответ в соответствии с Федеральным законом РФ от 02.05.2006 № 59-ФЗ «О порядке рассмотрения обращений граждан в Российской Федерации» будет электронным. На официальный статус формат не влияет. Дата и номер в шапке электронного файла подтверждают регистрацию обращения в ведомстве. В конце документа указываются имя и должность представителя ведомства, ответственного за предоставленный ответ. Важно помнить: ответ ведомства при обращении как через «Техэксперт», так и напрямую носит «рекомендательный характер». Он не имеет статуса нормативного правового акта и не формирует новых обязательств для специалиста и его предприятия. Однако это не лишает ответ официального статуса.

#### Как подать обращение через СПП

1. Специалист выбирает услугу и описывает проблему/запрос.

2. Наш эксперт корректно формирует запрос пользователя и отправляет обращение в Минтруд через официальный сайт ведомства.

3. После получения ответа от Минтруда РФ модератор прикрепляет текст к заявке пользователя.

4. Специалист может обратиться к нашему эксперту за дополнительным разъяснением ответа ведомства через повторную заявку в СПП.

Сервис позволяет специалисту получить официальный ответ на запрос, а всю работу по взаимодействию с ведомством делают эксперты.

В случае подачи обращения через СПП время ожидания зависит от установленного законом срока (согласно ст. 12 Федерального закона № 59- ФЗ от 2 мая 2006 года он составляет 30 дней).

## ОТ РАЗРАБОТЧИКА НОВОЕ В ПРОГРАММНОМ КОМПЛЕКСЕ ПСС «КОДЕКС» И «ТЕХЭКСПЕРТ»

*Разработчики Консорциума «Кодекс» продолжают радовать своих пользователей обновлениями в сервисах программного комплекса. Среди новинок — наглядная информация о SMART-данных, всплывающие уведомления для «Документов на контроле» и улучшенное сохранение списков.*

### Наглядная информация о SMART-данных в документе

Пользователям цифровой платформы «Техэксперт» доступен целый ряд SMART-сервисов, которые построены на основе машинной интерпретации содержимого документа, и SMART-данных, позволяющих выстраивать такие сервисы. У документов, содержащих SMART-данные, появился новый бейдж **SMART-данные**, а при входе в документ во всплывающем окне стала отображаться информация о наличии у документа SMART-сервисов. По клику на это окно можно перейти в справку с информацией о SMART-сервисах и SMART-данных, доступных пользователям цифровой платформы «Техэксперт». Изучить всю информацию о содержащихся в документе SMART-данных можно и из окна статуса (рис. 1).

| m<br>Меню -                                                                                                    | FOCT 32714-2014                                       |                                                          |                                                                                   |  |  |
|----------------------------------------------------------------------------------------------------|-------------------------------------------------------|----------------------------------------------------------|-----------------------------------------------------------------------------------|--|--|
| <b>C</b> CTaTyc<br>C Поиск в тексте<br><b>Оглавление</b>                                                                                                    |                                                       |                                                          |                                                                                   |  |  |
| ГОСТ 32714-2014 Лесоматериалы.<br>Термины и определения                                                                                                    | Вид/Индекс:<br>$TOCT$ (i)                             |                                                          | $\times$ ние! О порядке применения документа см. ярлык "Прим-                     |  |  |
| Неэквивалентен (NEQ) CEN EN 844-<br>1:1995: CEN EN 844-2:1997: CEN EN 844-<br>3:1995: CEN EN 844-4:1997: CEN EN 844-<br>5:1997: CEN EN 844-6:1997: CEN EN 844-<br>7:1997: CEN EN 844-8:1997: CEN EN 844- | Homep:<br>32714-2014                                  |                                                          |                                                                                   |  |  |
| 9:1997: CEN EN 844-10:1998: CEN EN 844-<br>11:1998; CEN EN 844-12:2000 (i)<br>Применяется с 01.07.2015 взамен ГОСТ Р                                                                                     | Утвержден:                                            | приказом Росстандарта от 09.09.2014 N 1040-ст            | <b>МЕЖГОСУДАРСТВЕННЫЙ СТА</b>                                                     |  |  |
| 54914-2012                                                                                                    | Принявший орган:<br>Росстандарт                       |                                                          | <b>ЛЕСОМАТЕРИАЛЫ</b>                                                              |  |  |
| Статус: Действующий<br>(действ. с 01.07.2015)<br>Код ОКС/МКС: (1)                                                                                                    |                                                       |                                                          | <b>Термины и определения</b>                                                      |  |  |
| Особенности применения                                                                                                    |                                                       |                                                          | <b>Timber. Terms and definition</b>                                               |  |  |
| (разъяснения экспертов)                                                                                                    | Тип документа:<br>Нормативно-технический документ (1) |                                                          |                                                                                   |  |  |
| История изменений:<br>の<br>01.07.2015<br>Документ вступил в силу с 01.07.2015<br>22.05.2015                                                                                                    | Опубликован:<br>официальное издание                   | v                                                        | <b>ьного сайта Росстандарта ОКС 79.020.</b><br>ле изготовителя базы данных.       |  |  |
| Документ приводится с текстом                                                                                                    | Сервисы:                                              |                                                          |                                                                                   |  |  |
|                                                                                                    | История документа<br>Термины и определения (i)        | O SMART-сервисах и SMART-данных, доступных               | дисловие<br>пользователям цифровой платформы "Техэксперт" см.                     |  |  |
|                                                                                                    | Информация о сверке                                   | Справку<br><b>SMART-ÖRHHHAR</b><br>Термины и определения | порядок проведе<br>ежгосударственна<br><b>арственная</b><br>CMC<br>и по межгосуда |  |  |
|                                                                                                    | «Юридическая справка»                                 | Информацию о значении атрибутов документа см.            | иенения, обновления и отмены"                                                     |  |  |
| № Сохранить статус в файл •<br><b>В Распечатать статус</b>                                                                                                    |                                                       |                                                          |                                                                                   |  |  |
|                                                                                                    |                                                       |                                                          | IT 32714-2014                                                                     |  |  |

*Рис. 1. Информация о SMART-данных в документе*

### Документы на контроле: всплывающие уведомления вместо модальных окон

Единый центр уведомлений, в котором располагается вся важная информация, дополнился новыми всплывающими сообщениями. Они касаются успешного или неуспешного выполнения целого ряда операций постановки и снятия с контроля одного или нескольких документов (рис. 2).

| 4499-80                                                               |                                                                                                    | <b>Q</b> Найти | =                |          | 5          |  |
|-----------------------------------------------------------------------|----------------------------------------------------------------------------------------------------|----------------|------------------|----------|------------|--|
|                                                                       |                                                                                                    |                | <b>Документы</b> | Закладки | Требования |  |
| Документы на контроле<br>Операция Снять с контроля успешно выполнена. |                                                                                                    |                |                  |          |            |  |
| Сортировка<br>$\boxed{a B}$<br>ДОКУМЕНТЫ: 3<br>Фильтр                 |                                                                                                    |                |                  |          |            |  |
| ≡                                                                     | Семейный кодекс Российской Федерации (с изменениями на 31 июля 2023 года)<br>(редакция, действующая с 26 октября 2023 года)<br>Кодекс РФ от 29.12.1995 N 223-ФЗ |                |                  |          | Ò          |  |
| ≣                                                                     | Трудовой кодекс Российской Федерации (с изменениями на 24 октября 2023<br>года)<br>Кодекс РФ от 30.12.2001 N 197-ФЗ                                             |                |                  |          | Ò          |  |
| ≣                                                                     | ГОСТ Р 52947-2019 Нефтепродукты. Определение детонационных характеристик<br>моторных топлив. Исследовательский метод<br>Неэквивалентен (NEQ) ISO 5164:2014      |                |                  |          | Ò          |  |

Рис. 2. Уведомление о снятии с контроля ных задач!

Такие сообщения появляются на три секунды и не сохраняются в едином центре уведомлений, чтобы в дальнейшем не отвлекать пользователя от работы с изменениями в поставленных на контроль документах.

### Сохранение списков документов: новые возможности сохранения и работы с отчётами

*Настройка нескольких вариантов отчёта при сохранении списков*

Выгрузка отчётов по спискам подразумевает предоставление данных по документам и их атрибутам. В зависимости от решаемой пользователем задачи могут потребоваться разные комбинации атрибутов. Если раньше необходимо было каждый раз перенастраивать выгрузку под новую задачу, то теперь реализована возможность работы с несколькими вариантами настроек.

Добавить, сохранить и использовать несколько вариантов настроек для выгрузки отчётов можно по кнопке «Настройки» при сохранении в .xlsx. В открывшемся окне (рис. 3) требуется обратиться ко вкладке «Атрибуты» и подобрать необходимую для формирования отчёта комбинацию.

Перед сохранением важно дать название каждому набору настроек для дальнейшей работы с ними. Если таких наборов будет достаточно много, быстро найти нужный помогут сортировка и фильтр.

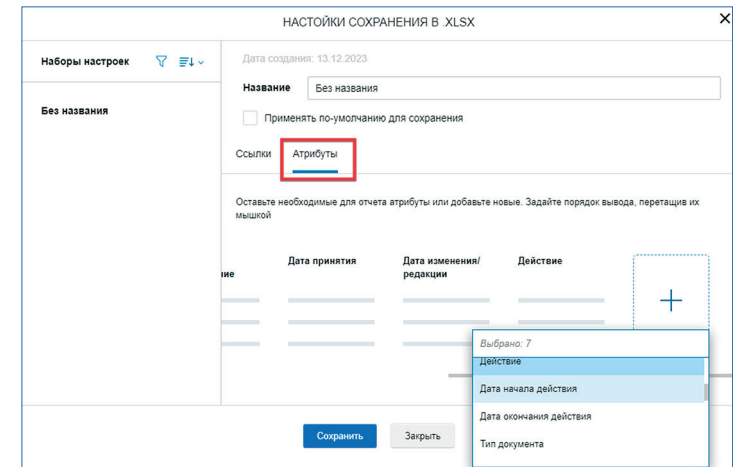

*Рис. 3. Настройка отчётов при сохранении списков*

*Добавление URL-адреса документов в отдельном столбце отчёта*

При сохранении данных об атрибутах документов в формат .xlsx названия документов являются гиперссылками для перехода в фонд. Но если оставить в выгрузке только обозначения документов, напрямую перейти по ним к текстам документов будет нельзя. Теперь стало возможным выводить гипертекстовые ссылки в отдельном столбце отчёта.

Для этого в окне настройки во вкладке «Ссылки» необходимо выбрать опцию «Добавить URL-адрес». Опция сохранится для выбранного набора настроек.

Используйте все новые возможности работы с программным комплексом для решения своих профессиональ-